# **Phonak Target 8.1**

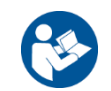

# دليل مستخدم **Target Phonak**

الغرض من االستخدام

إن برنامج Target Phonak هو برنامج تركيب مستقل تم تصميمه ليتم استخدامه بواسطة خبراء السمع المؤهلين لتكوين السماعات، وبرمجتها رالتركيب الخاص بها، وفقًا للمتطلبات الخاصة بالعميل.

يوفر دليل المستخدم هذا مقدمة مفصلة حول تركيب السماعة باستخدام Target Phonak. يمكن الحصول على إصدار إلكتروني من خالل رابط الموقع الإلكتروني phonakpro.com الموجود على صفحة دعم Phonak Target. إضافة إلى ذلك، يمكنك العثور على [News] (الأخبار) في شاشة البداية لبرنامج Target Phonak.

> المستخدمون المقصودون: خبراء السمع المؤهلون.

#### المرضى المقصودون:

البرنامج مخصص للمرضى الذين يعانون من فقدان سمع متوسط إلى حاد في إحدى الأذنين أو في كلتا الأذنين أو يكون مصحوبًا بطنين مزمن ويحتاجون إلى تركيب السماعة. إن موازنة الطنين مخصصة للمرضى البالغين من العمر 18 عامًا فأكثر.

#### **دواعي االستخدام:**

يُرجى مالحظة أن دواعي االستخدام ليست مستمدة من برنامج التركيب ولكن من السماعات المتوافقة. تتمثل دواعي االستخدام السريرية العامة الستخدام السماعات وموازنة الطنين فيما يلي:

- وجود فقدان سمع
- في إحدى الأذنين أو في كلتا الأذنين
- توصيلي أو حسي عصبي أو مختلط
	- متوسط إلى حاد
- وجود طنين مزمن )فقط للسماعات التي تعرض موازنة الطنين(

#### **موانع االستخدام:**

يُرجى مالحظة أن موانع االستخدام ليست مستمدة من برنامج التركيب ولكن من السماعات المتوافقة. تتمثل موانع االستخدام السريرية العامة الستخدام السماعات وموازنة الطنين فيما يلي:

- فقدان السمع ليس في مدى التركيب الخاص بالسماعة )أي قوة السماعة الذاتية واالستجابة الترددية(
	- طنين حاد
	- تشوه األذن )أي انغالق قناة أذن أو عدم وجود صوان األذن(
	- فقدان السمع العصبي )أمراض خلف القوقعة مثل عصب سمعي مفقود أو غير صالح(

تتمثل المعايير األساسية إلحالة مريض من أجل الحصول على رأي أخصائي طبي أو متخصص آخر و/أو العالج فيما يلي:

• تشوه خلقي أو رضحي مرئي في األذن

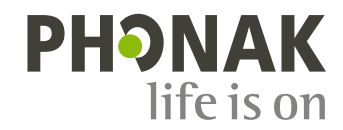

- وجود تاريخ إصابة بنزح فعال من األذن خالل الـ 90 يو ًما السابقة.
- وجود تاريخ إصـابـة بفقدان السمع المترقي المفاجئ أو السريع في إحدى الأذنين أو كلتاهما خلال الـ 90 يومًا السابقة
	- دوار حاد أو مزمن.
- وجود ثغرة عظمية هوائية في مقياس السمع، تساوي أو تزيد عن 15 ديسيبل عند 500 هرتز، و1000 هرتز، و2000 هرتز.
	- وجود دليل مرئي على تجمع مقدار كبير من الصملاخ أو جسم غريب في قناة الأذن.
		- الشعور بألم أو عدم ارتياح في الأذن
		- مظهر غير طبيعي لطبلة األذن وقناة األذن مثل:
			- التهاب القناة السمعية الخارجية
				- وجود ثقب بطبلة األذن
	- حاالت غير طبيعية أخرى يعتقد متخصص الرعاية السمعية أنها تثير المخاوف الطبية

قد يقرر متخصص الرعاية السمعية أن اإلحالة ليست مناسبة أو تصب في مصلحة المريض إذا انطبق ما يلي:

- عند وجود ما يكفي من الأدلة على أنه تم إجراء تحقيق كامل في الحالة من قبَل متخصص طبي وأنه تم توفير أي علاج ممكن.
	- إذا لم تتفاقم الحالة أو تتغير إلى حد كبير منذ التحقيق و/أو العالج السابق
- إذا كان المريض قد قدّم عن علم وأهلية قراره بعدم قبول النصيحة لالتماس الرأي الطبي، فعندئذٍ يجوز المضي قدمًا في التوصية بأنظمة سماعات مناسبة رهًنا باالعتبارات التالية:
	- ال يكون للتوصية أي آثار عكسية على صحة المريض أو سالمته العامة
- تؤكد السجلات أنه قد تم الأخذ بجميع الاعتبارات اللازمة فيما يتعلق بمصالح المريض المثلى. يوقع المريض على بيان إخلاء مسؤولية للتأكيد على أنه لم يقبل النصيحة المتعلقة بالإحالة وأنه اتخذ قراره عن علم، إذا اقتضى الأمر ذلك من الناحية القانونية.

#### **حدود االستخدام:**

يقتصر استخدام Target Phonak على تركيب األجهزة المتوافقة وتعديلها. إن Target غير مخصصة ألي غرض تشخيصي.

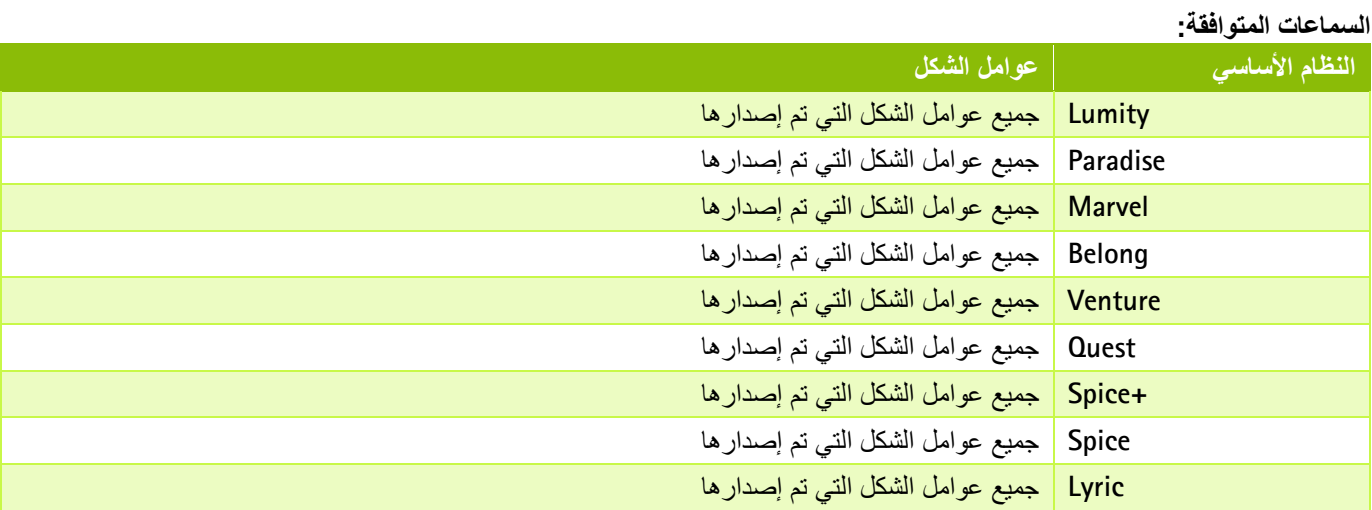

# **اآلثار الجانبية:**

يُرجى مالحظة أن اآلثار الجانبية ليست مستمدة من برنامج التركيب ولكن من السماعات المتوافقة.

يمكن لمتخصص الرعاية السمعية عالج أو تقليل اآلثار الجانبية الفسيولوجية للسماعات، مثل الطنين والدوار وتراكم الصمالخ والضغط الشديد والتعرق أو الرطوبة والتبثر والحكة و/أو الطفح والشعور بانسداد الأذن أو امتلائها، وما يترتب عليه من آثار مثل الصداع و/أو الألم في الأذن. إن السماعات التقليدية لديها القدرة على أن تقدم للمرضى مستويات أعلى من التعرض للصوت مما قد يؤدي إلى تحول العتبة في نطاق التردد المتأثر بالرضح السمعي.

#### **الفائدة السريرية:**

تتمثل الفائدة التي تعود على المريض في أن برنامج التركيب يوفر إمكانية ضبط إعداد السماعة بما يناسب االحتياجات الفردية وتخزينها في السماعة. ترتبط الفائدة التي تعود على متخصص الرعاية السمعية بإدارة المرضى.

المحتوى

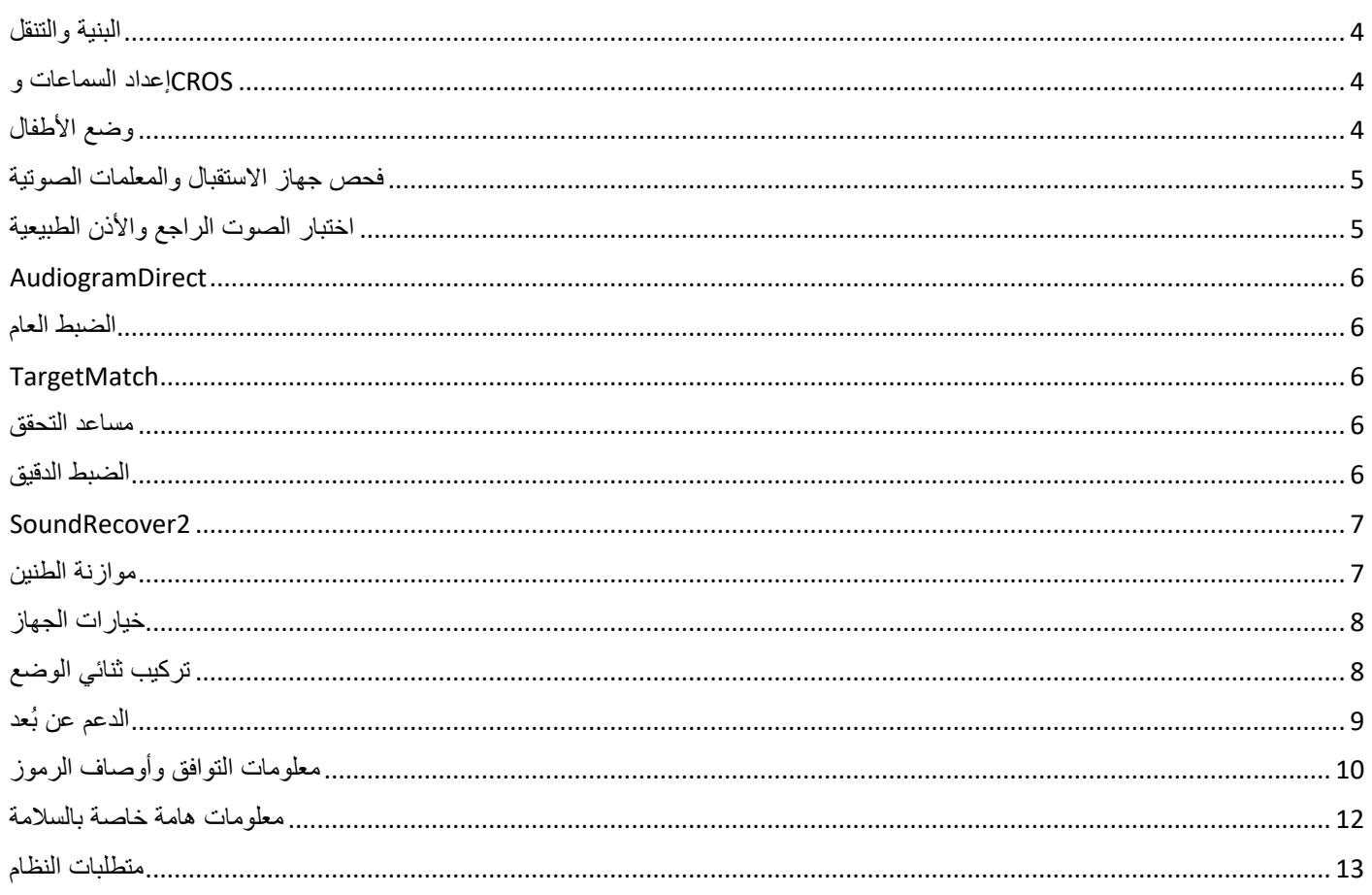

<span id="page-3-0"></span>البنية والتنقل

توفر علامات التبويب الثلاث [العميل] و[الأدوات] و[التركيب]، بالإضافة إلى لوحة المعلومات أعلاه معلومات حالة وتنقل يسيرة.

يمكنك التمرير فوق كل رمز من الرموز في لوحة المعلومات لالطالع على المعلومات األساسية مثل تاريخ إنشاء مخطط السمع واألرقام التسلسلية <sup>R</sup>للسماعات وصيغة التركيب وحالة اختبار الصوت الراجع وجانب Bluetooth والمزيد.

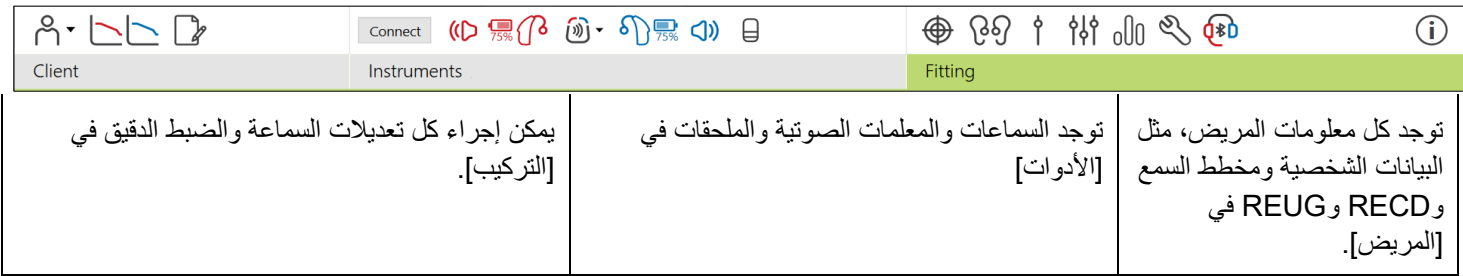

## <span id="page-3-1"></span>إعداد السماعات و CROS

#### **Noahlink Wireless أو iCube II ™**

ال يلزم توصيل كابالت إلى السماعات أو CROS. فقط أدخل البطارية وقم بتشغيل السماعة أو CROS من خالل إغالق مقصورة البطارية. للسماعات القابلة إلعادة الشحن، قم بتشغيل السماعة أو CROS.

#### **NOAHlink ™ HI-PRO أو<sup>R</sup>**

قم بتوصيل كابالت البرمجة بالسماعة أو CROS وجهاز التركيب. يرجى استخدام الكابالت التي تحمل تسمية Phonak.

#### **Phonak Trial سماعاتTM**

تتوفر السماعات التجريبية من Phonak كسماعات BTE أو BTE مع إمكانية توصيل مباشر. توفر السماعات التجريبية من Phonak القدرة على تغيير مستويات الأداء في جهاز واحد.

في شريط القائمة السوداء السفلي، انقر فوق [التجربة والأدوات]. حدد [السماعة التجريبية] و[تكوين]. حدد مستوى الأداء المطلوب واضغط على إمتابعة]. بمجر د اكتمال العملية، تصبح الأجهزة جاهزة ليتم تركيبيا في جلسة تركيب.

# <span id="page-3-2"></span>وضع الأطفال

تبعًا لعمر الطفل، يوفر وضع الأطفال إعدادات DSL أو NAL افتراضية معينة وتكوينات سماعة مُحسّنة لتلبية احتياجات الأطفال وأسرهم. يشمل وضع الأطفال أربع فئات عمرية:

- 3-0 سنوات
- 8-4 سنوات
- 12-9 سنة
- 18-13 سنة

هذه الإعدادات الافتراضية أقرتها اللجنة الاستشارية لطب الأطفال لدى Phonak ومعمل الصوتيات الوطني. وتوفر نقطة بداية لتركيبات مرنة وفعالة للأطفال. في [الإعداد]، يمكنك تخصيص وتغيير المعلمات الافتراضية لوضع الأطفال لتلائم سير عمل التركيب لأطفالك بشكل أفضل.

يؤدي إدخال تاريخ الميلاد إلى تشغيل مطالبة التركيب لوضع الأطفال تلقائيًا للأطفال الذين تتراوح أعمارهم بين 0 و18 عامًا بعد فتح جلسة عميل جديدة. يمكنك يدويًا تغيير نطاق العمر الملائم في القائمة المنسدلة للطفل إذا كنت تعتقد أن العمر السلوكي/الجسدي يختلف عن العمر الافتراضـي الزمني. انقر فوق [تطبيق وضع الأطفال] للمتابعة.

سيظهر إشعار لتركيب حل مانع للعبث لألطفال بين 0 و3 سنوات عند توصيل السماعة ألول مرة. إذا لم تكن السماعة المتاحة تحتوي على حل مانع للعبث، سيظهر إشعار مختلف.

**نقل التركيب** 

يتيح لك Target نقل اإلعدادات من جلسة تركيب إلى مجموعة مختارة جديدة من السماعات. يمكن العثور على أداة نقل التركيب في القائمة المنسدلة ]تركيب[، الموجودة في شريط القائمة السوداء العلوي. أثناء عملية النقل، سيطالبك Target بشأن أي إعدادات يمكن نقلها أو ال يمكن نقلها.

ال يمكن نقل تركيب إلى أو من تركيب ثنائي الوضع.

**توصيل السماعات** 

من داخل جلسة التركيب الخاصة بالمريض، تأكد من عرض جهاز التركيب الصحيح. لتغيير جهاز التركيب، استخدم سهم السحب ألسفل بجوار جهاز التركيب في لوحة المعلومات.

انقر فوق [توصيل] لبدء التركيب. ستظهر السماعات الموصلة في لوحة المعلومات. ستظهر الأجهزة المتاحة للاقتران تلقائيًا.

إذا لم يتم العثور على جهاز، افتح/أغلق باب البطارية أو قم بإيقاف تشغيل/تشغيل السماعات القابلة إلعادة الشحن لبدء وضع االقتران.

اضغط على الزر متعدد الوظائف بالسماعة لتمييزه في القائمة عند توفر أجهزة متعددة أو لتأكيد الجانب الذي سيتم تعيينه للمريض.

سيتم استيراد بيانات مخطط السمع من ™Noah تلقائيًا في برنامج Phonak Target ووضعها بعين الاعتبار للحساب المسبق. في الإصدار المستقل من برنامج سماعات Target، أدخل مخطط السمع في شاشة ]مخطط السمع[.

# <span id="page-4-0"></span>فحص جهاز االستقبال والمعلمات الصوتية

في [الأدوات] > [المعلمات الصوتية]، أدخل معلومات الاقتران الصحيحة أو أكدها.

إذا كان لدى المريض سماعة أذن مخصصة من صنع Phonak، فيمكن إدخال الرمز الصوتي الموجود على سماعة األذن. الرمز الصوتي عبارة عن رمز مكوّن من ستة أرقام مطبوع على سماعة الأذن.

يتم تلقائيًا فحص جهاز الاستقبال المرفق المركّب على السماعة مقابل ما تم تحديده في Target عند توصيل السماعات. يمكن إجراء هذا الفحص أيضًا بالنقر فوق [فحص] في شاشة المعلمات الصوتية. في حالة وجود عدم تطابق، يمكنك تصحيح عدم التطابق في شاشة المعلمات الصوتية أو من خلال استبدال جهاز االستقبال ليطابق ما تم إدخاله في Target.

#### **الملحقات**

يمكن تحديد الأجهزة الملحقة يدويًا في [الأدوات] > [الملحقات]. حدد [إظهار الملحقات المتوافقة فقط] لرؤية قائمة الملحقات المتوافقة فقط مع السماعات المحددة.

# <span id="page-4-1"></span>اختبار الصوت الراجع والأذن الطبيعية

انقر فوق [تركيب] للوصول إلى [اختبار الصوت الراجع والأذن الطبيعية]. يمكن تشغيل اختبار الصوت الراجع في كلا الأذنين، أو في أذن واحدة في المرة. انقر فوق [R] / [بدء كلاهما] / [L] لبدء الاختبار. <span id="page-5-0"></span>AudiogramDirect هو عبارة عن اختبار سمع موضعي داخل برنامج Target Phonak. يمكنك اختبار سمع المرضى مباشرة عبر سماعاتهم. ال يحل AudiogramDirect محل التقييمات السمعية التشخيصية.

لتغيير سلوك قياس AC وUCL االفتراضي، انتقل إلى ]اإلعداد[ < ]جلسة التركيب[ < ]AudiogramDirect].

انقر فوق [AudiogramDirect] > [بدء] لاختبار حدود السمع للتوصيل الهوائي (AC) ومستويات علو الصوت غير المريحة (UCL) باستخدام السماعات الموصلة. قياسات UCL اختيارية ويتم تعطيلها أثناء جلسة الدعم عن بُعد من Phonak.

<span id="page-5-1"></span>الضبط العام

انتقل إلى [الضبط العام] > [تركيب أولي] إذا لزم الأمر إجراء تعديلات على مستوى قوة السماعة الذاتية أو تعويض الانسداد أو الضغط. تعتمد إعدادات مستوى قوة السماعة الذاتية وإعدادات الضغط على خبرة استخدام المريض وصيغة التركيب المحددة.

تبعًا للسماعات المتصلة، يمكن الوصول إلى الأدوات الإضافية مثل [موازنة الطنين] و[توازن CROS] عبر علامة التبويب الموجودة في الجزء السفلي من الشاشة. لتعديل معدل علو الصوت بين جهاز CROS والسماعة، انقر فوق ]توازن CROS].

#### **التكيف التلقائي**

قم بتكييف العميل تلقائًيا على مستوى قوة سماعة ذاتية كلي أعلى من خالل ضبط مستوى قوة السماعة الذاتية المستهدف الذي تريد أن تصل إليه السماعة وعدد الأيام التي تحتاجها السماعة للوصول إلى مستوى قوة السماعة الذاتية.

اختر [التكيف التلقائي] في قائمة مستوى قوة السماعة الذاتية في علامة التبويب [التركيب الأولى]. حدد مستوى البدء ومستوى الانتهاء والمدة التي تزيد خاللها قوة السماعة الذاتية في السماعة تلقائًيا حتى مستوى االنتهاء المحدد.

<span id="page-5-2"></span>**TargetMatch**

TargetMatch هو نظام توجيه آلي لقياسات األذن الطبيعية. حيث يرشدك عبر سير عمل خطوة بخطوة لوضع أنبوب المسبار والحصول على قياسات األذن الطبيعية وتطابق الهدف التلقائي.

يكون TargetMatch متاحًا عند استخدام Target داخل Noah.

انقر فوق ]both Start ]/[ R( ]بدء كالهما( / ]L ]لبدء TargetMatch. سيوجهك المساعد بعد ذلك عبر سلسلة من الخطوات.

<span id="page-5-3"></span>مساعد التحقق

عند إجراء تحقق خارج TargetMatch، فإن المجموعة المتنوعة الواسعة من أنظمة معالجة اإلشارة، ومتغيرات قوة السماعة الذاتية والضغط، وخفض التردد، وخوارزميات التحكم بالضوضاء في السماعات يمكن أن تؤثر على التحقق من إعدادات قوة السماعة الذاتية وMPO. لمواجهة هذه التحديات، قم بتمكين مساعدة التحقق لإيقاف تشغيل الميزات التكيفية للحصول على عملية تحقق انسيابية.

يمكن الوصول إلى مساعد التحقق عبر ]الضبط الدقيق[ < ]قوة السماعة الذاتية و MPO[ > ]مساعد التحقق[. سيوجهك المساعد بعد ذلك عبر سلسلة من الخطوات.

<span id="page-5-4"></span>الضبط الدقيق

يتيح الضبط الدقيق وظائف التركيب أكثر تحديدًا مثل تعديل قوة السماعة الذاتية وMPO، بالإضافة إلى ميزات أداء السمع وتنظيف الصوت، لتركيب مخصص.

يتم استخدام الجانب الأيسر من شاشة [الضبط الدقيق] للتعامل مع البرامج. يمكن تخصيص برنامج البدء وهيكلية البرنامج وبرامج البث من هنا.

انقر فوق [جميع البرامج] لضبط جميع البرامج معًا. انقر فوق [AutoSense OS] لتعديل جميع البرامج الصوتية التلقائية [AutoSense OS )streaming ])لتعديل ™ .للبث AutoSense OS

لتعديل برنامج مفرد، انقر فوق البرنامج، على سبيل المثال ]موقف هادئ[، في القائمة وقم بالضبط حسبما يلزم.

انقر فوق الرمز ]+[ إلضافة برنامج يدوي إضافي.

تقع أسهم إلغاء الإجراء السابق أو إعادة تنفيذ الإجراء السابق بجانب [الضبط الدقيق] ويمكن استخدامها لإلغاء أو إعادة تنفيذ الخطوات السابقة في شاشة الضبط الدقيق.

تكون قيم قوة السماعة الذاتية قابلة للضبط لأصوات الإدخال المنخفضة والمتوسطة والعالية، بالإضافة إلى MPO.

#### **الضبط الدقيق للمسموعية**

يتم عرض نماذج الصوت القابلة للتحديد وقوة السماعة الذاتية ذات الصلة في عرض المنحنى. يمكن تشغيل نماذج الصوت لتحاكي بيئة استماع معينة.

يتم عرض قيم قوة السماعة الذاتية لأصوات الإدخال المنخفضة والمتوسطة والعالية. لا تؤثر التعديلات إلا على مستويات قوة السماعة الذاتية والترددات ذات الصلة لتحسين مسموعية المحفزات المحددة، التي يشار إليها بظلال مختلفة من الأحمر/يمين والأزرق/يسار .

#### **الضبط الدقيق التلقائي**

هذه أداة ضبط دقيق للّصوت معتمدة على الموقف. تعتمد عمليات الضبط المتاح على تقييم العميل للموقف السمعي. وفقًا للبرنامج المحدد، يتم تحديد نموذج صوت موصى به بشكل مسبق. يمكن تشغيل نماذج الصوت لتحاكي بيئة االستماع.

#### **خيارات البرنامج**

يمكن ضبط خيارات البرنامج من اإلعدادات االفتراضية. يمكن تنشيط المزايا أو إيقاف تنشيطها أو تغييرها من حيث القوة لكل برنامج على حدة. تكون النطاقات المتاحة في كل مقياس مرئية وتعتمد على مستوى الأداء.

لسماعات التوصيل المباشر ، يمكن تعديل سلوك التبديل الافتراضي للوصول إلى البث لموصل التلفاز و ™Roger و ™PartnerMic.

<span id="page-6-0"></span>**SoundRecover2**

إن 2SoundRecover هو عبارة عن نظام لضغط التردد مع السلوك التكيفي.

#### <span id="page-6-1"></span>إن 2SoundRecover يكون:

- قيد التشغيل بصورة افتراضية لحاالت فقدان السمع المسطح أو المنحدر عندما يكون الحد البالغ 8 كيلو هرتز يعادل 45 ديسبل HL أو أقل.
	- قيد إيقاف التشغيل بصورة افتراضية لحالات فقدان السمع المنحدر العكسي (8 كيلو هرتز ≥ 30 ديسبل أفضل من 3 كيلو هرتز).

لتعطيل 2SoundRecover، انقر فوق ]الضبط الدقيق[ < ]2SoundRecover]. قم بالتعطيل من خالل إلغاء تحديد ]تمكين .]SoundRecover2

للضبط الدقيق لـ 2SoundRecover، انقر فوق ]الضبط الدقيق[ < ]2SoundRecover].

- قم بالتمرير إلى ]المسموعية[ لزيادة القدرة على اكتشاف / s/ و/sh./
- قم بالتمرير إلى ]التمييز[ لزيادة القدرة على تمييز االختالف بين /s/ و/ sh./
- قم بالتمرير إلى ]الراحة[ لزيادة طبيعة األصوات مثل األصوات الذكرية والصوت الشخصي أو الموسيقى.
	- موازنة الطنين

يوفر مولد ضوضاء موازنة الطنين وسائل إلثراء الصوت يمكن استخدامها كجزء من برنامج إدارة الطنين.

يمكن تمكين أو تعطيل مولد الضوضاء في [التركيب] > [الضبط العام] > [موازنة الطنين]. عند تمكينه، يظهر شكل الضوضاء المولدة باللون الأخضر . يجب ضبط عرض المنحنى على ]اإلخراج[. يتم حساب الخصائص الافتراضية بناءً على مخطط سمع المريض. داخل القائمة المنسدلة [شكل موازنة الطنين]، يمكن تغيير الإعداد الافتراضي، [ضبط على فقدان السمع[، إلى ]ضبط على ضوضاء غير ضارة[ أو ]ضبط على ضوضاء وردية[.

يقتصر مستوى الخرج الأقصى لمولد ضوضاء موازنة الطنين على 85 ديسبل (أ). وفقًا لتوصيات التعرض للضوضاء الشائعة، ستظهر رسالة تحذير عندما يتجاوز مستوى مولد الضوضاء 80 ديسبل (أ)<sub>.</sub> إذا حدث ذلك، سيظهر الحد الأقصى لوقت الارتداء الموصى به يوميًا أسفل مستوى الضوضاء الأقصىي<sub>.</sub>

يمكن العثور على تعديلات أكثر تفصيلاً لمولد ضوضاء موازنة الطنين في [الضبط الدقيق] > [موازنة الطنين].

موازنة الطنين غير متاحة في سماعات ™Phonak Sky. ليس لدى شركة Phonak أي توجيهات تركيب إكلينيكية موصى بها لتركيب موازنة الطنين للأطفال أقل من سن 18 عامًا.

**تسجيل البيانات** 

يمكن من خلال تسجيل البيانات توفير معلومات عن بيئات الاستماع التي كان المريض فيها والمدة التي قضاها فيها. للوصول إلى معلومات تسجيل البيانات، انتقل إلى ]تركيب[ < ]تسجيل البيانات[.

### <span id="page-7-0"></span>خيارات الجهاز

بالنقر فوق ]خيارات الجهاز[، يمكنك تكوين خيارات السماعة مثل زر البرمجة أو سلوك الزر متعدد الوظائف، أو اإلشارات والتنبيهات، أو سلوك بدء التشغيل أو تسجيل البيانات.

عند توصيل السماعة، يمكن إظهار كل تكوين على السماعة في ]اإلشارات والتنبيهات[.

مع سماعات التوصيل المباشر من Phonak، يمكن العثور على اإلعدادات اإلضافية مثل تكوين اسم Bluetooth واالقتران الجانبي وإدارة عمليات االقتران بالنقر فوق ]Bluetooth].

هناك خيار إلرسال تقرير تركيب مخصص عبر البريد اإللكتروني أو طباعته للمريض ليأخذه إلى المنزل. يحتوي التقرير على معلومات الجهاز، باإلضافة إلى معلومات البرنامج.

# <span id="page-7-1"></span>تركيب ثنائي الوضع

يمكن استخدام Phonak Naída™ Link M في تركيب ثنائي الوضع مع معالج الصوت Advanced Bionics (AB) Naída™ CI M. يمكن CI Sky AB. ™ Sky Phonak في تركيب ثنائي الوضع مع معالج الصوت M ™ استخدام M Link

افتح جلسة التركيب وتأكد من عرض Noahlink Wireless. قم بتوصيل السماعتين ومعالج الصوت لبدء التركيب. ستظهر الأجهزة المتاحة للاقتران تلقائًيا. بعد توصيل السماعة ومعالج الصوت بجلسة التركيب الخاصة بالمريض، سيقوم برنامج Target تلقائًيا بمحاذاة هيكلية البرنامج وخيارات الجهاز الخاصة بالسماعة لمطابقة معالج الصوت.

تابع استخدام برنامج Phonak Target كما تفعل في جلسة تركيب قياسية لإتمام تركيب سماعة Naída Link M أو Sky Link M.

يكون معالج الصوت في وضع القراءة فقط. ال يمكن إجراء أي تغييرات أو حفظها في معالج الصوت. يمكنك عرض إعدادات معالج الصوت، واستخدام المعلومات لمطابقة اإلعدادات ذات الصلة على جانب السماعة.

يبدأ االتصال الالسلكي بين السماعة ومعالج الصوت تلقائًيا بمجرد فصلهما عن جلسة التركيب.

# <span id="page-8-0"></span>الدعم عن بُعد

تم تصميم الدعم عن بُعد من Phonak لدعم التركيب للمريض من خالل توفير عناية بالسماعة من مسافة بعيدة.

#### **المتطلبات**

- توفر آخر إصدار من برنامج Target Phonak للحصول على تجربة مثالية.
- تثبيت أحدث إصدار من تطبيق myPhonak على الهاتف المحمول للمريض.
- تنشيط حساب PhonakPro Advanced باستخدام الدعم عن بُعد. )ينطبق فقط في بلدان معينة(.
	- يجب إجراء تركيب سماعة أولي في العيادة.
- كمبيوتر مزود بكاميرا ويب مدمجة أو ميكروفون أو كاميرا ويب خارجية وميكروفون متصلين بالكمبيوتر. للحصول على جودة صوت أفضل، استخدم سماعات الرأس مع توصيل ميكروفون.
	- اتصال إنترنت مستقر )Fi-Wi أو LAN أو G4 )مع اتصال نقل بيانات ال يقل عن 5 ميجابت/ثانية لعمليات التحميل والتنزيل. قد يتكبد المرضى الذين يستخدمون 4G رسومًا إضافية مقابل استخدام البيانات وفقًا لعقدهم.

يمكن فحص اتصال اإلنترنت داخل Target للتأكد من أن اإلعداد مالئم لجلسة الدعم عن بُعد. انقر فوق ]اإلعداد[ < ]اإلنترنت[ < ]خدمات اإلنترنت[ < ]اختبار التوصيل[. بمجرد استكماله، سيتم عرض الحالة.

> **اإلعداد للدعم عن بُعد** حدد المريض للدعم عن بُعد. في حالة وجود أكثر من موقع عيادة واحد متاح، حدد العيادة التي ستتم فيها جلسة الدعم عن بُعد.

انقر فوق ]تسجيل الدخول إلى PhonakPro ]أو إلنشاء حساب PhonakPro جديد. ال ينطبق حساب PhonakPro إال في بلدان معينة.

يجب إجراء تركيب سماعة أولي في العيادة. عند النقر فوق ]حفظ وإغالق الجلسة[، يتم تمكين الدعم عن بُعد. لتنشيط الدعم عن بُعد في السماعات المتوافقة لمريض خارجي، يجب توصيل السماعات إلى Target في العيادة. عند حفظ الجلسة، يتم تنشيط التركيب عن بُعد.

يجب أن يقوم العميل بتنزيل تطبيق myPhonak على هاتفه الذكي وإقران السماعات بالتطبيق قبل أن تحدث جلسة الدعم عن بُعد.

#### **مكالمة الفيديو وجلسة المتابعة**

يوصى بأن يتم تركيب بطاريات جديدة للمريض في سماعاته أو أن يتم شحن السماعات القابلة إلعادة الشحن بشكل كافي قبل االتصال بجلسة الدعم عن بُعد.

انقر فوق [بدء الدعم عن بُعد]. سيتم توصيلك أنت ومريضك بمكالمة فيديو. ربما يتعين عليك الانتظار حتى يقوم المريض بدخول جلسة الدعم عن بُعد من Phonak باستخدام تطبيق myPhonak.

بمجرد االتصال، سترى وتسمع مريضك. تأكد من تمكين الفيديو والميكروفون على الكمبيوتر الخاص بك. يمكن إجراء التبديل بين ميكروفون أو كاميرا ويب مدمجة أو خارجية قبل أو أثناء جلسة بالنقر فوق عجلة اإلعدادات التي تقع في الزاوية العلوية اليمنى من شاشة الدعم عن بُعد. بمجرد دخول المريض جلسة الدعم عن بُعد وقبوله طلبات الكاميرا والميكروفون على هاتفه الذكي، يتم عرض كال من مقطعي الفيديو على الشاشة.

يمكن رؤية الرمز عندما تقوم بإنشاء اتصال مع سماعات المريض. بمجرد توصيل السماعات، استخدم Target كما تفعل عادة في جلسة متابعة. السماعات متصلة بشكل مباشر وأي تعديالت تجريها يتم إرسالها إلى السماعات في الوقت الحقيقي.

ال يمكن إنهاء الدعم عن بُعد من Phonak مع المريض إلى أن يتم حفظ وإغالق جلسة التركيب في Target. في حالة قطع االتصال بين سماعات المريض وTarget أثناء جلسة دعم عن بُعد نشطة، سيتم إعادة تشغيل السماعات والحفاظ على آخر تركيب صالح.

#### **إنهاء جلسة التركيب**

يمكنك إغلاق الجلسة في أي وقت بالنقر فوق [Save & close session] (حفظ وإغلاق الجلسة) في الزاوية العلوية اليمنى من الشاشة. حدد العناصر المطلوب حفظها. سيقوم مربع حوار الحفظ بتأكيد الحفظ الناجح للسماعات واألجهزة الملحقة. بعد الحفظ، سيقوم برنامج Target Phonak بتوجيهك إلى شاشة البداية. إذا كنت تعمل على Noah، يمكنك العودة إلى Noah بالنقر فوق ]العودة إلى NOAH ]في الزاوية العلوية اليمنى من شاشة البدء.

# <span id="page-9-0"></span>معلومات التوافق وأوصاف الرموز

#### **معلومات التوافق**  أوروبا: إعالن المطابقة

تعلن Sonova AG بموجب هذا المستند أن هذا المنتج يفي بمتطلبات لائحة الأجهزة الطبية (الاتحاد الأوروبي) 745/2017. يمكن الحصول على النص الكامل إلعالن المطابقة من الشركة المصنعة:

#### [www.phonak.com/us/en/certificates](http://www.phonak.com/us/en/certificates)

يمكن الوصول إلى دليل المستخدم من خالل وظيفة ]المساعدة[ داخل Target Phonak. يمكن الوصول إلى دليل المستخدم لجميع إصدارات Target بجميع اللغات المستخدمة في صورة إلكترونية عبر صفحة الويب: <https://www.phonakpro.com/com/en/support/other-support/target-fitting-software/dfg-target.html>

للحصول على نسخة ورقية مجانية من تعليمات االستخدام، يُرجى االتصال بممثل الشركة المصنعة المحلي. سيتم إرسال نسخة خالل 7 أيام.

يجب اإلبالغ عن أي حادث خطير وقع فيما يتعلق بهذا المنتج إلى ممثل الشركة المصنعة والسلطة المختصة في دولة اإلقامة. يتم وصف الحادث الخطير بأنه أي حادث أدى بشكل مباشر أو غير مباشر أو ربما أدى أو قد يؤدي إلى أي مما يلي:

- وفاة المريض أو المستخدم أو شخص آخر
- التدهور الخطير المؤقت أو الدائم في الحالة الصحية للمريض أو المستخدم أو شخص آخر.
	- تهديد خطير على الصحة العامة

#### **إشعار األمان**

إن بيانات المريض هي بيانات خاصة وحمايتها أمر ضروري:

- تأكد من تحديث نظام التشغيل الخاص بك
- تأكد من أن إصدار برنامج Target المثبت لديك ُمح َّدث
- قم بتفعيل تسجيل دخول مستخدم Windows واستخدم كلمات مرور قوية وحافظ على سرية بيانات االعتماد
	- استخدم برنامج ملائم ومحدّث لمكافحة الفيروسات والحماية من البرامج الضارة

وفقًا للقوانين الوطنية، قد يُطلب منك تشفير جميع بيانات المرضى حتى لا تتحمل المسؤولية في حالة فقدان البيانات و/أو سرقتها. يمكنك استخدام تشفير محرك الأقراص (على سبيل المثال Microsoft BitLocker المجاني) لحماية جميع البيانات الموجودة على حاسوبك. إذا كنت تعمل على Noah، فكر في استخدام تشفير قاعدة بيانات Noah.

تأكد من تأمين وسلامة البيانات في جميع الأوقات. يُرجى العلم بأن هذه القائمة غير شاملة.

- عند نقل البيانات عبر قنوات غير آمنة، فقم إما بإرسال بيانات مطموسة الهوية أو تشفيرها.
	- قم بحماية نسخ البيانات الاحتياطية ليس فقط من فقدان البيانات ولكن من السرقة أيضًا.
- احذف من وسيط تخزين البيانات جميع البيانات التي لم تعد تُستَخدم أو التي سيتم التخلص منها.

#### **صيانة البرنامج**

إننا نرصد الملاحظات الواردة من السوق بصورة مستمرة. إذا واجهت أي مشكلات مع أحدث إصدار من برنامج Target، يُرجى الاتصال بممثل الشر كة المُصنعة المحلي.

#### **أوصاف الرموز**

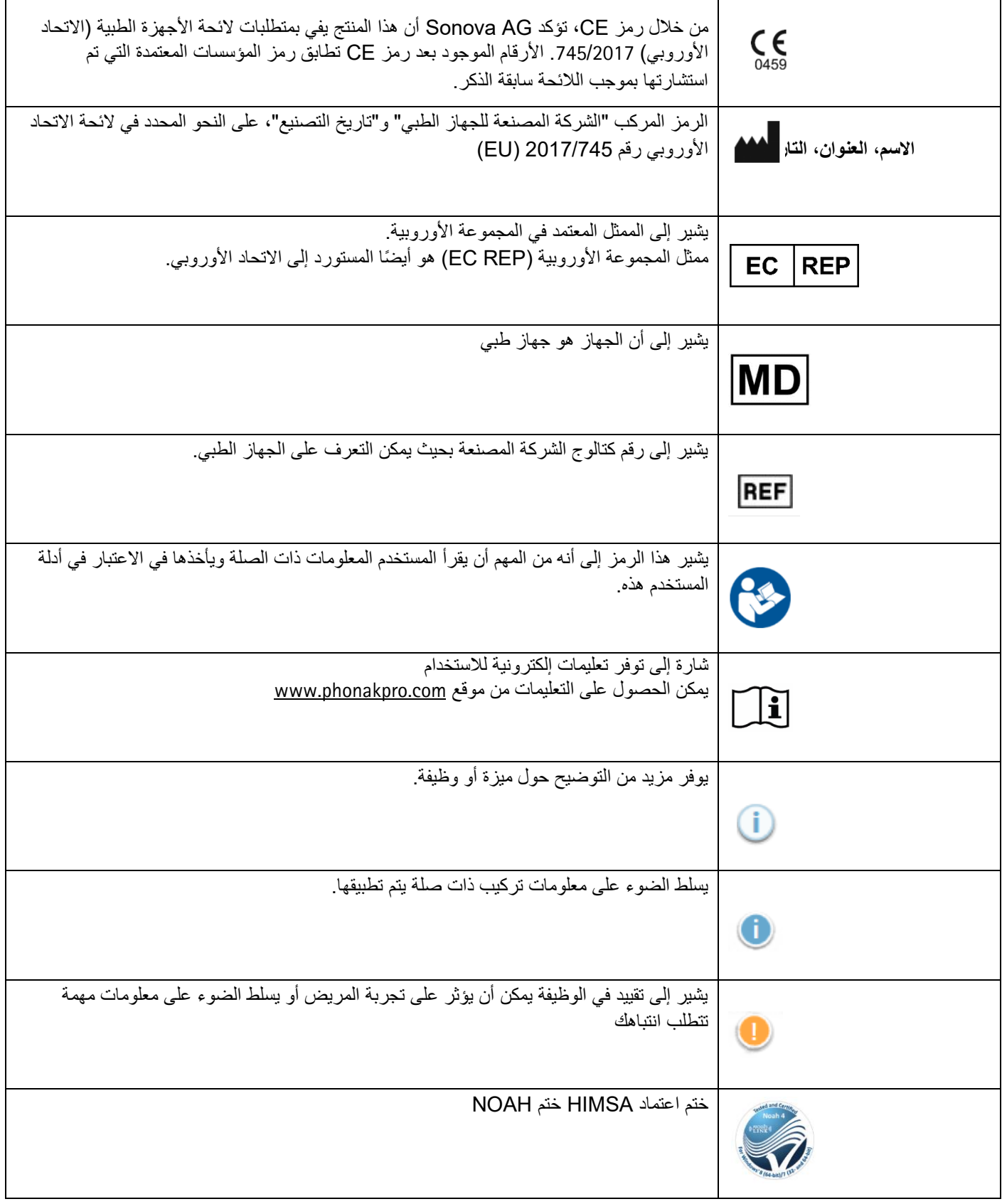

<span id="page-11-0"></span>معلومات هامة خاصة بالسالمة

Target هو جهاز طبي. على هذا النحو، ينطوي استخدام هذا المنتج على بعض مخاطر الضرر، لذا من المهم أال يستخدم جهاز Target سوى خبراء السمع المؤهلون فقط وفقًا لدليل المستخدم وأن يفهموا التحذيرات الواردة فيه وينتبهوا لمها.

في حالة Target، تتجلى هذه المخاطر من خالل السماعات المراد برمجتها. أي أن Target نفسه ال يمكن أن يضر بشكل مباشر سواء المستخدم ) حبير السمع) أو مرتدي السماعات، لكن استخدامه (أو إساءة استخدامه) يمكن أن يؤدي إلى:<br>( يمكن أو مرتدي السماعات، لكن استخدامه (أو إساءة استخدامه) يمكن أن يؤدي إلى:

- توزيع السماعات المبرمجة بشكل خاطئ على المرضى و/أو
- أصوات عالية مؤذية تصل عبر السماعات للمرضى أثناء جلسات التركيب / جلسات العرض.

هذه المخاطر منخفضة جدًا، لكن مع ذلك يجب على كل من خبراء السمع ومرتدي السماعات أن يكونوا على دراية بها.

MPO مرتفع يتجاوز خرج كلتا السماعتين 132 ديسيبل (محاكي الأذن)

مستوى مولد الضوضاء مرتفع ֡֡֡<u>֚</u> يتجاوز مستوى مولّد الضوضاء لكلتا السماعتين 80 ديسيبل (أ). كن على علم بالوقت الأقصى للارتداء المعروض في شاشة "موازنة الطنين".

> مشكلة المستقبل المستقِبل المحدد والمكتشف غير متطابقين. حدد المستقِبل الصحيح.

> > معلومات الجانب الخاطئ تم تكوين السماعة للجانب المقابل. قم بتغيير الجانب.

تحذير االتصال بحسب العمر، ينبغي توصيل حل مانع للعبث بالسماعة.

إعدادات القياس

قم بإزالة السماعات من أذنيّ المريض. قم بإيقاف تشغيل السماعة وتشغيلها مجددًا. يمكن استعادة جميع بيانات التركيب في السماعات في نهاية الإجراء.

# <span id="page-12-0"></span>متطلبات النظام

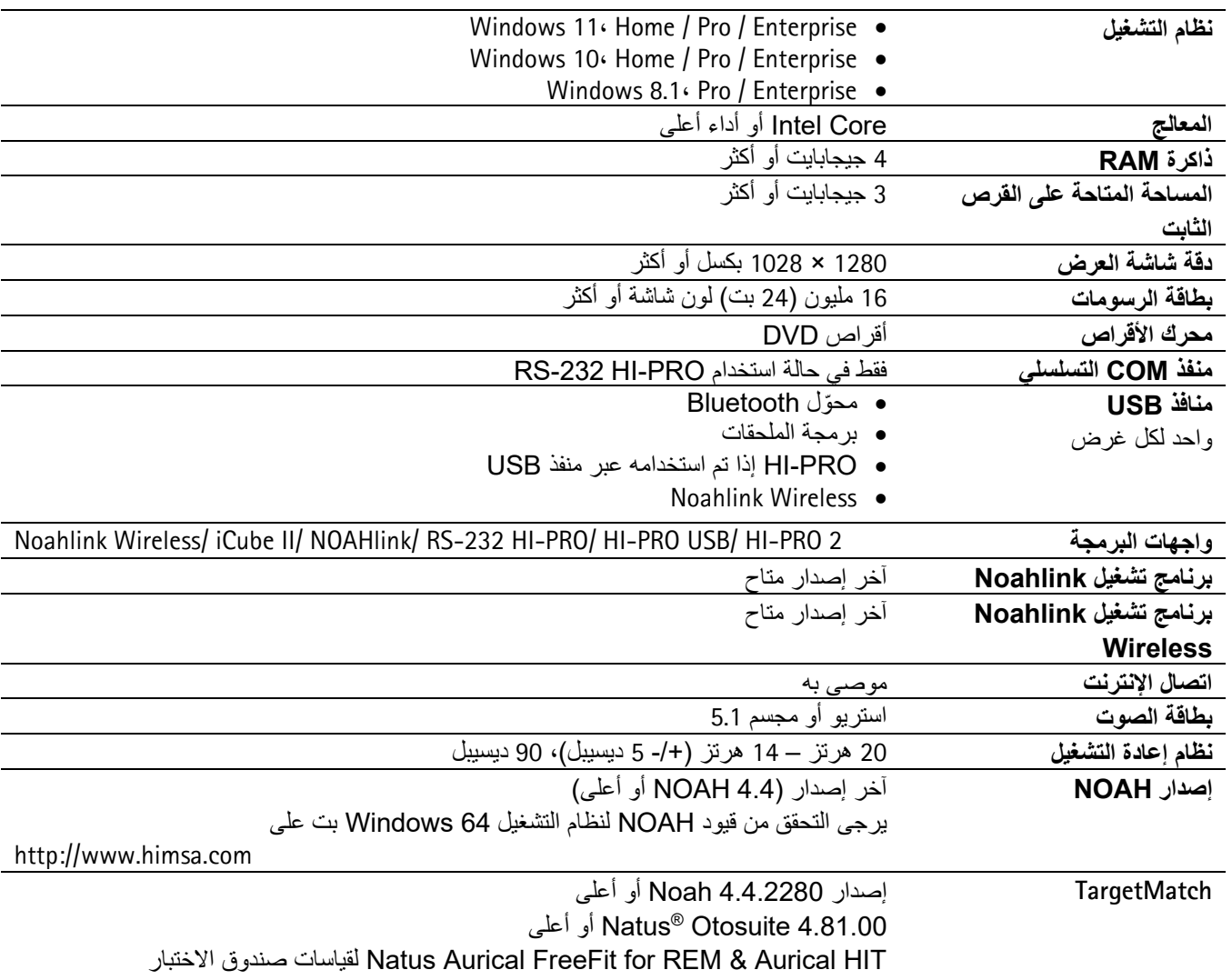

عالمة كلمة RBluetooth وشعاراتها هي عالمات تجارية مسجلة مملوكة لشركة Inc ,SIG Bluetooth. وأي استخدام لهذه العالمات بواسطة AG Sonova يتم بموجب ترخيص.

REF

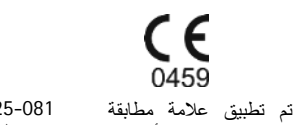

معايير االتحاد األوروبي )CE )لعام 2202

 $\zeta$   $\in$ 

0459

058-0125-081 قرص لبرنامج Phonak Target 8.1

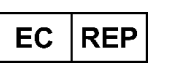

Sonova Deutschland GmbH Max-Eyth-Str. 20 ألمانيا • Fellbach-Oeffingen 70736

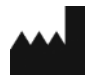

 Sonova AG • Laubisrütistrasse • 28 سويسرا • CH-8712 Stäfa

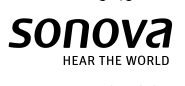

8.1 Target Phonak | دليل المستخدم 13